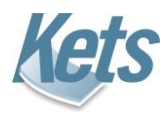

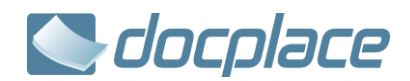

## **Kets DocPlace Rest Service**

## **Kets DocPlace Güncelleme adımları**

Güncel sürüm seti alttaki linkten indirilir.

## <http://www.docplace.com.tr/u>

Güncelleme için aşağıdaki işlemler uygulanır;

- Kullanıcıların DocPlace, Logo, Netsis, Bordro ve Connect oturumları kapatılır.
- Sunucuda Kets DocPlace Rest servisi durdurulur.
- Sunucuda Kets DocPlace servisi durdurulur.
- İndirilen dosya çalıştırılarak içeriği bir klasöre çıkarılır.
- Klasör içindeki dosyalar sunucu üzerinde Logo, Netsis ve Bordro altındaki mevcut olanların üzerine kopyalanır.
- Sunucuda durdurulan servisler tekrar başlatılır.

## **Kets DocPlace Rest Service Kurulum İşlemleri**

Kets DocPlace Rest Service uygulama dosyaları Logo/Netsis kurulumu ile birlikte gelmektedir ve kurulum sırasında aşağıda görüldüğü şekilde Logo/Netsis uygulama klasörü altına kopyalanır. DocPlace Rest Service yönetim paneline "DocPlaceRestService.exe" dosyası yönetici yetkisine sahip bir kullanıcı ile çalıştırılarak ulaşılır.

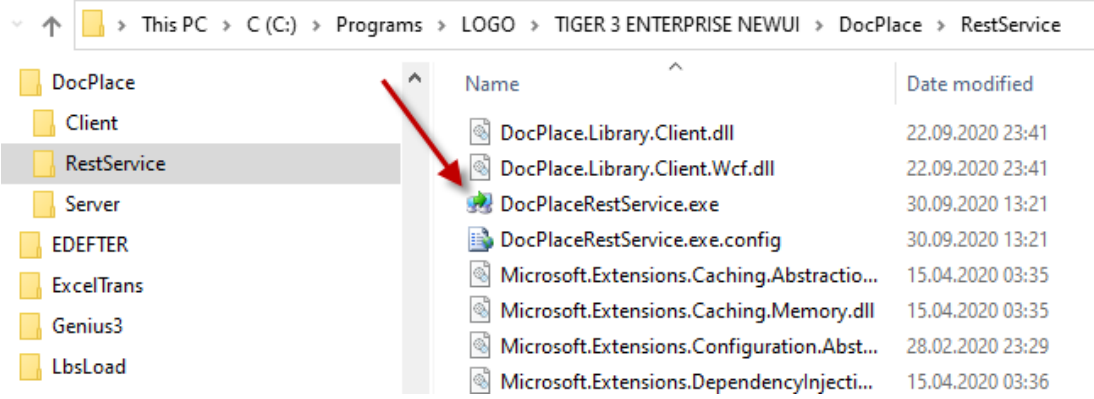

Uygulama penceresinde servisin kurulum ve çalışma durumu görülmektedir. "Kur " tuşuna basılarak servis kurulumu gerçekleştirilir.

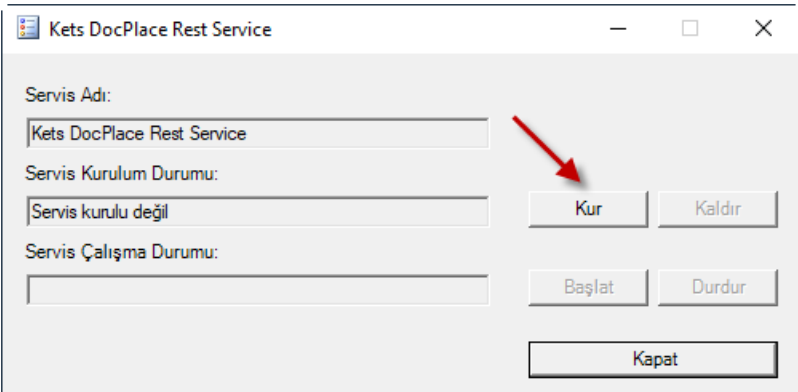

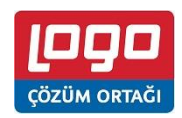

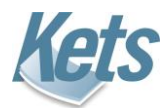

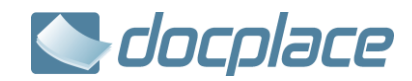

Servis kurulu olduğu durumda paneldeki görüntü aşağıdaki şekilde olacaktır.

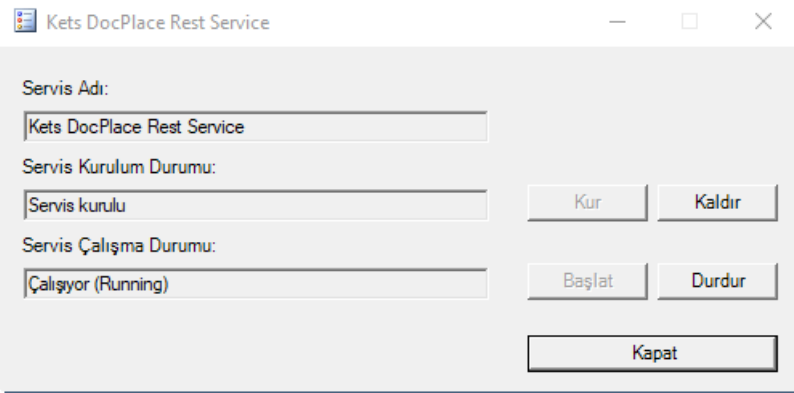

İhtiyaç halinde panel üzerinden servis durdurulup, başlatılabilir veya kaldırılıp tekrar kurulabilir.

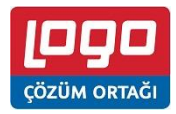